# **GRS6032A ΠΑΛΜΟΓΡΑΦΟΣ ∆ΙΠΛΗΣ ∆ΕΣΜΗΣ ΜΕ ΕΞΟ∆Ο RS232 ΚΑΙ ΛΟΓΙΣΜΙΚΟ ΠΡΟΓΡΑΜΜΑ**

ΕΓΧΕΙΡΙ∆ΙΟ Ο∆ΗΓΙΩΝ ΧΡΗΣΕΩΣ

## **ΕΙΣΑΓΩΓΗ**

Ο παλµογράφος που έχετε µπροστά σας είναι µία συσκευή εξελιγµένης τεχνολογίας που συνδυάζει δύο λειτουργίες σε µία: µπορεί να χρησιµοποιηθεί σαν αναλογικός παλµογράφος πραγµατικού χρόνου και σαν παλµογράφος ψηφιακής αποθήκευσης µε το πάτηµα ενός κουµπιού.

Τώρα έχετε στα χέρια σας τη δυνατότητα ψηφιακής σύλληψης και ανάλυσης φευγαλέων κυµατοµορφών µε ρυθµό δειγµατοληψίας 100ΜS/s. Η συσκευή διαθέτει µετατροπέα AD υψηλής ταχύτητας για κάθε κανάλι που επιτρέπει τη µέτρηση, αποθήκευση και ανάλυση φαινοµένων υψηλής ταχύτητας. Οι περισσότερες λειτουργίες ελέγχονται από µικροεπεξεργαστή. Οι ρυθµίσεις εµφανίζονται αλφαριθµητικά στην οθόνη και υπάρχει δυνατότητα αποθήκευσης δέκα οµάδων ρυθµίσεων και ανάκλησης οποιασδήποτε απ΄ αυτές.

Το σύστηµα κατακόρυφης απόκλισης έχει δύο κανάλια εισόδου καθένα από τα οποία διαθέτει 14 βαθµίδες µε ευαισθησία από 1mV έως 20V ανά υποδιαίρεση. Το σύστηµα οριζόντιας απόκλισης παρέχει χρόνο σάρωσης από 0,2µsec έως 100sec ανά υποδιαίρεση. Το σύστηµα σκανδαλισµού εξασφαλίζει σταθερότητα για όλο το εύρος λειτουργίας του συστήµατος κατακόρυφης απόκλισης.

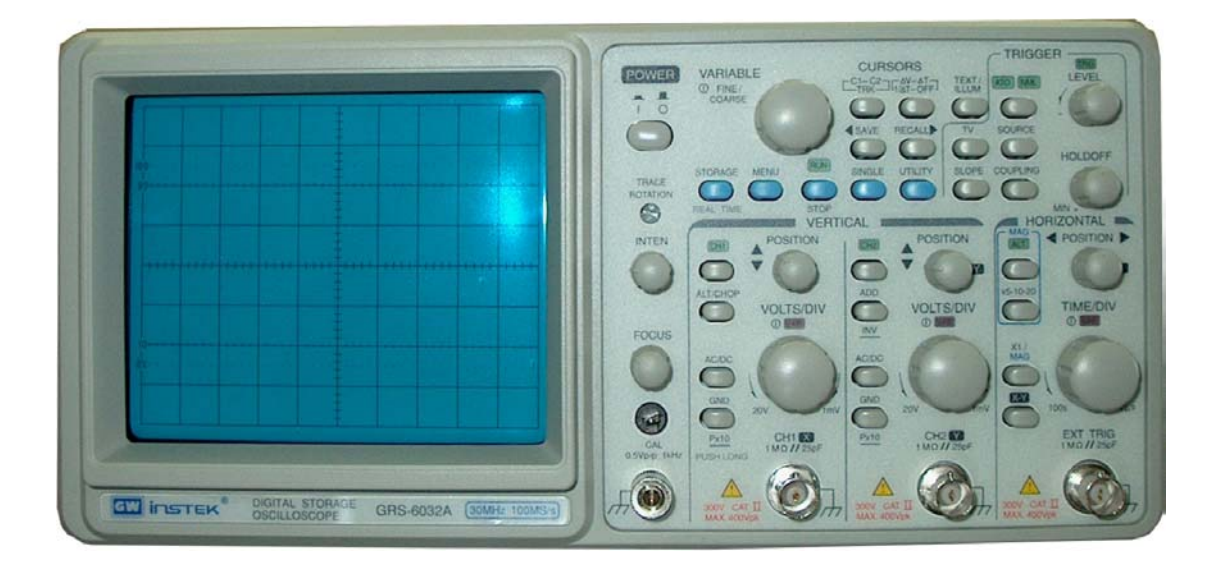

#### **ΠΡΟΦΥΛΑΞΕΙΣ ΠΡΙΝ ΑΠΟ ΤΗ ΛΕΙΤΟΥΡΓΙΑ**

- 1. Ο παλµογράφος έχει ελεγχθεί πλήρως πριν τη φόρτωση από το εργοστάσιο. Μόλις παραλάβετε τη συσκευή, αποσυσκευάστε την προσεκτικά και επιθεωρήστε την για πιθανές βλάβες κατά τη µεταφορά. Εάν παρατηρήσετε οποιοδήποτε σηµάδι ζηµίας, ειδοποιήστε τον προµηθευτή σας αµέσως.
- 2. Πριν συνδέσετε τον παλµογράφο στην πρίζα, βεβαιωθείτε ότι ο επιλογέας τάσης στο πίσω µέρος του αντιστοιχεί στην τάση δικτύου. Μπορεί να προκληθεί βλάβη εάν η συσκευή συνδεθεί σε λάθος τάση. Για τάση δικτύου 230V / 50Hz η χρησιµοποιούµενη ασφάλεια είναι τύπου T0.4A 250V.

#### **ΠΡΟΕΙ∆ΟΠΟΙΗΣΗ: Για να αποφύγετε τραυµατισµό, αποσυνδέστε την συσκευή από την πρίζα πριν αλλάξτε την ασφάλεια.**

- 3. Η συσκευή λειτουργεί σε θερµοκρασίες από 0°C έως 40°C. Λειτουργία έξω από τα όρια αυτά µπορεί να δηµιουργήσει βλάβη στα κυκλώµατα.
- 4. Μην χρησιµοποιείτε τη συσκευή σε µέρος όπου υπάρχουν ισχυρά µαγνητικά ή ηλεκτρικά πεδία. Μπορεί να επηρεάσουν τις µετρήσεις.
- 5. Μη φράσσετε τις οπές εξαερισµού της συσκευής.
- 6. Για να αποφύγετε µόνιµη βλάβη στο φωσφόρο της καθοδικής λυχνίας, µην κάνετε πολύ έντονο το ίχνος και µην αφήνετε την κηλίδα να µείνει στο ίδιο σηµείο για πολλή ώρα.
- 7. Οι µέγιστες τάσεις που επιτρέπεται να εφαρµοστούν στη συσκευή είναι οι παρακάτω:

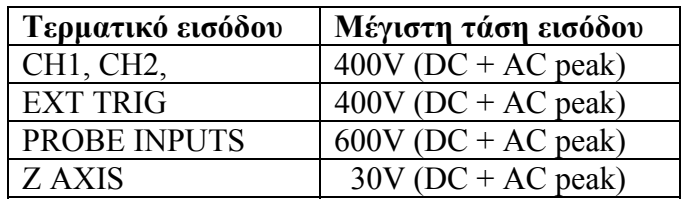

#### **ΠΕΡΙΓΡΑΦΗ ΤΩΝ ΚΟΜΒΙΩΝ ΧΕΙΡΙΣΜΟΥ**

Επειδή ο παλµογράφος GRS-6032A λειτουργεί µε µικροεπεξεργαστή, οι διάφορες επιλογές γίνονται ηλεκτρονικά και όχι µέσω µηχανικών διακοπτών όπως στους παλµογράφους της προηγούµενης γενιάς. Για το λόγο αυτό, τα ρυθµιστικά κοµβία της πρόσοψης δεν έχουν ενδείξεις, αλλά οι ρυθµίσεις εµφανίζονται στην αλφαριθµητικά στην οθόνη του παλµογράφου.

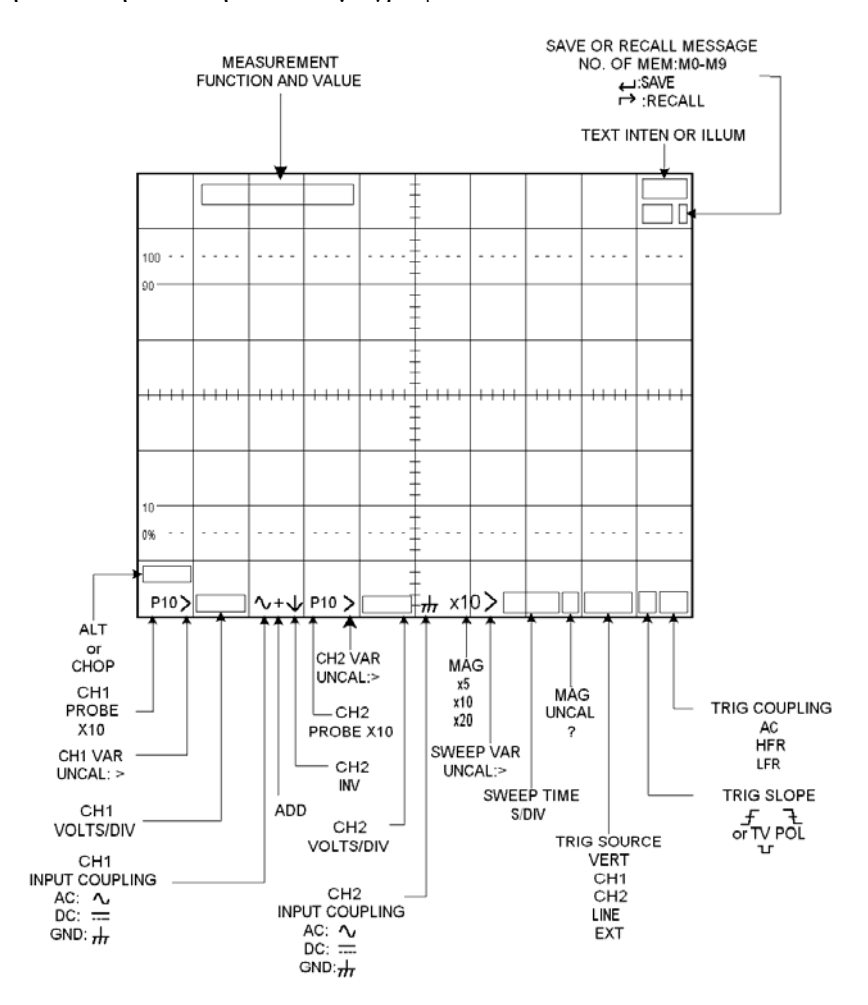

#### *ΡΥΘΜΙΣΤΙΚΑ ΟΘΟΝΗΣ*

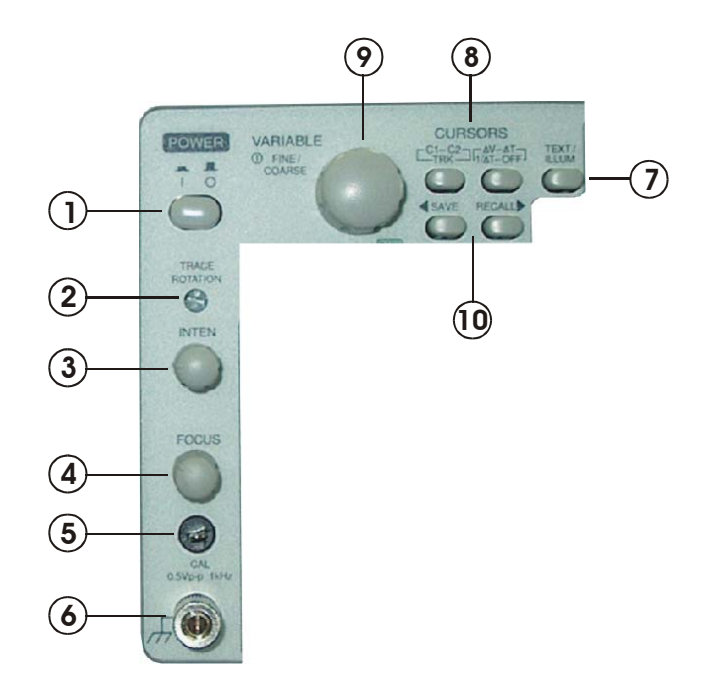

- **Μπουτόν POWER (1)**: Ανοίγει και κλείνει τον παλµογράφο
- **Βίδα TRACE ROTATION (2)**: Ρυθµίζει την ευθυγράµµιση του οριζόντιου άξονα µε τις διαγραµµίσεις της οθόνης.
- **Κοµβίο INTEN (3)**: Ρυθµίζει τη φωτεινή ένταση του ίχνους
- **Κοµβίο FOCUS (4):** Ρυθµίζει την εστίαση του ίχνους
- **Ακροδέκτης CAL (5)**: Παρέχει τετραγωνική κυµατοµορφή αναφοράς, πλάτους 0,5 Vp-p και συχνότητας 1ΚΗz για ρύθµιση των σηµατοληπτών (probes)
- **Ακροδέκτης γείωσης (6)**: Μπορεί να χρησιµοποιηθεί σαν δυναµικό αναφοράς για µετρήσεις DC ή χαµηλής συχνότητας
- **Μπουτόν TEXT/ILLUM (7)**: Επιλέγει τη ρύθµιση της φωτεινής έντασης των σηµάνσεων πάνω στην οθόνη ή του φωτισµού των διαγραµµίσεων της οθόνης. Χρησιµοποιείται σε συνδυασµό µε το κοµβίο VARIABLE (9), µέσω του οποίου αυξοµειώνεται η φωτεινότητα ή ο φωτισµός
- **Μπουτόν CURSORS (8)**: Τα µπουτόν αυτά χρησιµοποιούνται για την επιλογή και τον έλεγχο των δεικτών (cursors). Οι δείκτες είναι ζεύγος διακεκοµµένων γραµµών, τις οποίες ο χρήστης τοποθετεί σε συγκεκριµένα σηµεία της απεικονιζόµενης κυµατοµορφής προκειµένου να µετρήσει την διαφορά τάσης ή το χρονικό διάστηµα µεταξύ τους.

Tο µπουτόν ∆V- ∆T-1/ ∆T-OFF επιτρέπει τέσσερις επιλογές:

- ∆V Επιλέγει τη µέτρηση της τάσης µεταξύ δύο σηµείων της κυµατοµορφής. Οι διακεκοµµένες γραµµές είναι οριζόντιες. Η µετρούµενη τιµή εµφανίζεται στο πάνω µέρος της οθόνης, µετά τη σήµανση ∆V1 ή ∆V2, ανάλογα µε το αν χρησιµοποιείται το κανάλι 1 ή 2.
- ∆Τ Επιλέγει τη µέτρηση του χρονικού διαστήµατος µεταξύ δύο σηµείων της κυµατοµορφής. Οι διακεκοµµένες γραµµές είναι κατακόρυφες. Η µετρούµενη τιµή εµφανίζεται στο πάνω µέρος της οθόνης, µετά τη σήµανση ∆Τ.
- 1/∆Τ Επιλέγει τη µέτρηση του αντιστρόφου του χρονικού διαστήµατος µεταξύ δύο σηµείων της κυµατοµορφής. Οι διακεκοµµένες γραµµές είναι και πάλι κατακόρυφες. . Η µετρούµενη τιµή εµφανίζεται στο πάνω µέρος της οθόνης, µετά τη σήµανση 1/∆Τ.
- OFF Στη θέση αυτή αφαιρούνται οι δείκτες από την οθόνη

Το µπουτόν C1-C2-TRK λειτουργεί σε συνδυασµό µε το κοµβίο VARIABLE (9) και επιτρέπει τις παρακάτω επιλογές:

- C1 Στη θέση αυτή ενεργοποιείται η µετακίνηση του πρώτου δείκτη µέσω του κοµβίου VARIABLE
- C2 Στη θέση αυτή ενεργοποιείται η µετακίνηση του δεύτερου δείκτη µέσω του κοµβίου VARIABLE
- ΤΡΚ Στη θέση αυτή ενεργοποιείται η µετακίνηση του ζεύγους των δεικτών µέσω του κοµβίου VARIABLE
- **Κοµβίο VARIABLE (9)**: Είναι ένα ρυθµιστικό πολλαπλών λειτουργιών που επιτρέπει την αυξοµείωση παραµέτρων που έχουν επιλεγεί µέσω άλλων µπουτόν ή ρυθµιστικών, π.χ. του φωτισµού της οθόνης ή της µετακίνησης των δεικτών. Κατά τη ρύθµιση των δεικτών, εάν πιεσθεί µία φορά ενεργοποιείται η αργή (µικροµετρική) µετακίνηση ενώ αν πιεσθεί ξανά επανέρχεται η αρχική γρήγορη µετακίνηση.
- **Κοµβία SAVE και RECALL (10)**: Ο παλµογράφος αυτός διαθέτει 10 µνήµες οι οποίες µπορούν να χρησιµοποιηθούν από τον χρήστη για να αποθηκεύσει ρυθµίσεις λειτουργίας οι οποίες µπορούν να ανακληθούν και να ενεργοποιηθούν οποιαδήποτε στιγµή, ανάλογα µε τις µετρήσεις που θέλει να κάνει. Πρίν την αποθήκευση πρέπει να επιλεγεί ο αριθµός της µνήµης στην οποία θα αποθηκευτούν οι τρέχουσες ρυθµίσεις. Αυτό επιτυγχάνεται πιέζοντας στιγµιαία τα µπουτόν RECALL . Μόλις πιεσθεί αυτό το µπουτόν εµφανίζεται στην οθόνη η σήµανση Μ ακολουθούµενη από έναν αριθµό µεταξύ 0 και 9, που αντιστοιχεί σε µία από τις δέκα µνήµες. Κάθε φορά που πιέζεται στιγµιαία αυτό το µπουτόν ο αριθµός αυξάνεται µέχρι το 9. Για να κατεβούµε προς τα κάτω πιέζουµε στιγµιαία το µπουτόν SAVE. Έτσι, αφού επιλέξουµε τη µνήµη στην οποία θέλουµε να αποθηκεύσουµε τις τρέχουσες ρυθµίσεις του παλµογράφου, πιέζουµε το µπουτόν SAVE για 3 δευτερόλεπτα περίπου, οπότε και αποθηκεύονται οι ρυθµίσεις. Για την ανάκληση συγκεκριµένου σετ µετρήσεων χρησιµοποιείται παρόµοια διαδικασία για την επιλογή της µνήµης και πίεση του µπουτόν RECALL για 3 περίπου δευτερόλεπτα.

## *ΡΥΘΜΙΣΤΙΚΑ ΣΥΣΤΗΜΑΤΟΣ ΚΑΤΑΚΟΡΥΦΗΣ ΑΠΟΚΛΙΣΗΣ*

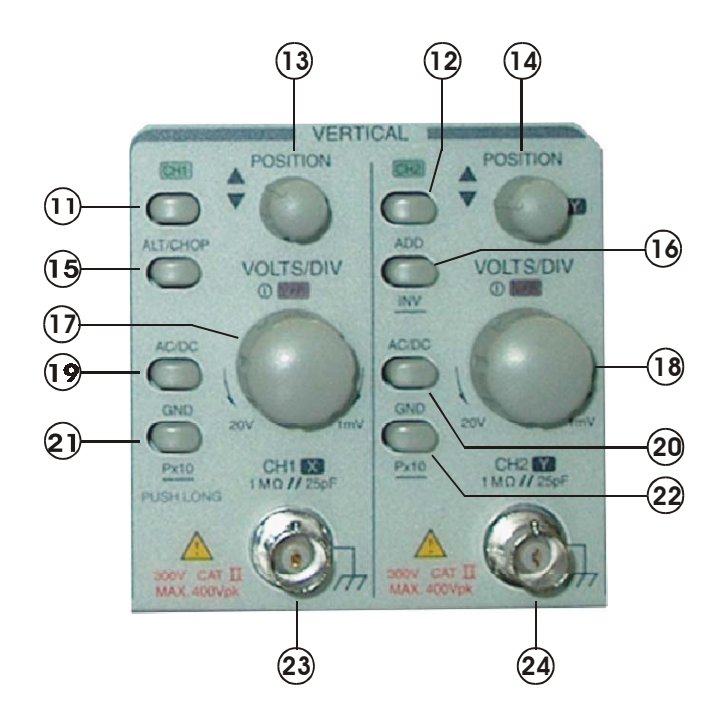

- **Μπουτόν CH1 (11) & CH2 (12)**: Επιλέγουν το κανάλι λειτουργίας
- **Μπουτόν ALT/CHOP (15)**: Επιλέγει τον τρόπο εµφάνισης των δύο καναλιών στην οθόνη. Η επιλογή ALT χρησιµοποιείται όταν τα σήµατα είναι υψηλής συχνότητας και η επιλογή CHOP όταν τα σήµατα έχουν χαµηλή συχνότητα.
- **Μπουτόν AC/DC (19) & (20)**: Επιλέγουν τη ζεύξη του σήµατος. Στη θέση AC αφαιρείται η συνεχής συνιστώσα, εάν υπάρχει τέτοια στο σήµα. Στη θέση DC εµφανίζεται αυτούσιο το σήµα που εισάγεται στο κανάλι µέτρησης.
- **Μπουτόν GND (21) & (22)**: Σύντοµη πίεση του µπουτόν αυτού, γειώνει την αντίστοιχη είσοδο µε αποτέλεσµα να εµφανίζεται µία οριζόντια γραµµή για το κανάλι αυτό στην οθόνη. Παρατεταµένη πίεση, µεγεθύνει τον συντελεστή κατακόρυφης απόκλισης 10 φορές.
- **Μπουτόν ADD / INV (16)**: Εάν πιεστεί το µπουτόν αυτό στιγµιαία, τα σήµατα των δύο καναλιών προστίθενται. Η λειτουργία αυτή επισηµαίνεται µε την εµφάνιση του σηµείου "+" στην οθόνη. Εάν το µπουτόν αυτό κρατηθεί πατηµένο για 3 δευτερόλεπτα, αναστρέφεται το σήµα του καναλιού 2. Έτσι, εάν είναι επιθυµητή η αφαίρεση αντί για πρόσθεση, πρέπει να πιεσθεί κατ΄ αρχήν το µπουτόν αυτό για 2sec ώστε να αναστραφεί το σήµα του καναλιού 2, και κατόπιν να πατηθεί στιγµιαία ώστε να ενεργοποιηθεί η λειτουργία της πρόσθεσης.
- **Κοµβία POSITION (13) & (14)**: Μετακινούν τη δέσµη του κάθε καναλιού πάνω – κάτω.
- **Κοµβία VOLTS / DIV (15) & (18)**: Επιλέγουν τον συντελεστή ευαισθησίας. Η επιλεγείσα ευαισθησία εµφανίζεται στο κάτω µέρος της οθόνης για το κάθε κανάλι.

- Τερµατικά εισόδου CH1-X (23), CH2-Y (24): Τερµατικό BNC, για προσαρµογή των σηµατοληπτών.

## *ΡΥΘΜΙΣΤΙΚΑ ΣΥΣΤΗΜΑΤΟΣ ΟΡΙΖΟΝΤΙΑΣ ΑΠΟΚΛΙΣΗΣ*

Τα ρυθµιστικά του συστήµατος οριζόντιας απόκλισης, ρυθµίζουν τον τρόπο λειτουργίας της χρονικής βάσης και επιλέγουν την χρονική βάση, τη θέση και τη µεγέθυνση του σήµατος.

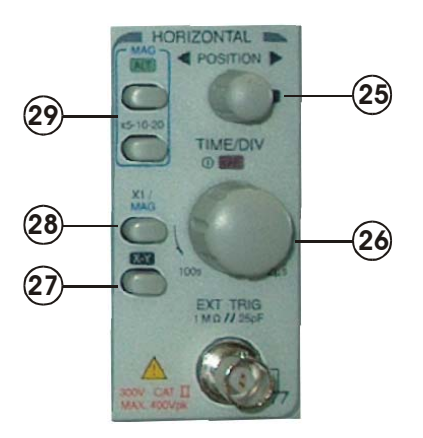

- **Κοµβίο POSITION (25)** : Μετακινεί τη δέσµη κατά τον οριζόντιο άξονα. Κατά τη λειτουργία X –Y, χρησιµοποιείται για τη µετατόπιση κατά τον άξονα Χ.
- **Κοµβίο TIME / DIV VAR (26)** : Επιλέγει τη χρονική βάση από 0,5sec/div έως 0,2µsec/div µε διαδοχή 1 – 2 – 5, όταν ο παλµογράφος λειτουργεί κατά τον συµβατικό τρόπο. Η επιλεγείσα ρύθµιση εµφανίζεται στο κάτω µέρος της οθόνης. Όταν ο παλµογράφος λειτουργεί σαν ψηφιακής αποθήκευσης, η χρονική βάση επεκτείνεται µέχρι 100sec/div ώστε να µπορούν να συλληφθούν τρεµοπαίζοντα σήµατα χαµηλής ταχύτητας. Η λειτουργία VAR επιλέγεται µε πίεση του κοµβίου αυτού και επιτρέπει τη συνεχή µεταβολή της χρονικής βάσης µεταξύ βηµάτων. Στρέφοντας το κοµβίο προς τα αριστερά, αυξάνεται ο συντελεστής χρονικής βάσης.
- **Κοµβίο X-Y (27)**: Επιλέγει λειτουργία X-Y. Στη λειτουργία αυτή το σήµα X συνδέεται στο κανάλι 1 (είσοδος CH1-X) και το σήµα Y στο κανάλι 2 (είσοδος CH1-Y). Οι συντελεστές ευαισθησίας είναι οι ίδιοι µε αυτούς της κατακόρυφης απόκλισης.
- **Μπουτόν x1/MAG (28)**: Με το κοµβίο αυτό επιλέγεται η χρονική βάση µεταξύ της κανονικής x1 και της µεγεθυµένης (MAG). Εάν επιλεγεί µεγέθυνση, ο συντελεστής εµφανίζεται στο κάτω µέρος της οθόνης σαν x5 ή x10 ή x20 ανάλογα µε την επιλεγείσα µεγέθυνση.
- **Μπουτόν x5 10 20 (29)**: Επιλέγει συντελεστές µεγέθυνσης κυκλικά.
- **Μπουτόν ALT / MAG (29)**: Εάν πιεστεί το µπουτόν αυτό, εµφανίζονται ταυτόχρονα στην οθόνη η κύρια κυµατοµορφή και η µεγεθυµένη τρεις

υποδιαιρέσεις παρακάτω. Έτσι, είναι πολύ εύκολο να παρακολουθήσει κανείς ακριβώς το σηµείο της κυµατοµορφής που ενδιαφέρει.

## *ΡΥΘΜΙΣΤΙΚΑ ΣΥΣΤΗΜΑΤΟΣ ΣΚΑΝ∆ΑΛΙΣΜΟΥ*

Τα ρυθµιστικά του συστήµατος σκανδαλισµού, καθορίζουν τον τρόπο εκκίνησης της σάρωσης για τα δύο σήµατα εισόδου CH1 και CH2.

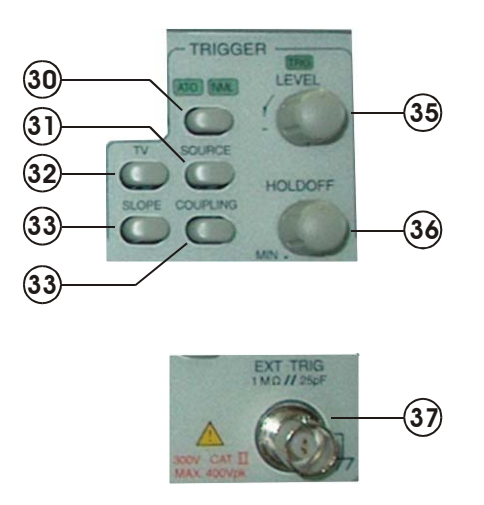

- **Μπουτόν ATO (30) και ενδείκτης NML** : Πιέζοντας το µπουτόν αυτό, επιλέγεται αυτόµατη (AUTO) ή κανονική (NORM) λειτουργία. Ο επιλεγείς τρόπος λειτουργίας, επισηµαίνεται µε τα αντίστοιχα ενδεικτικά πάνω από το µπουτόν.

Στη θέση AUTO η σάρωση είναι συνεχής ανεξαρτήτως του αν υπάρχει σήµα σκανδαλισµού.

Στη θέση NML ενεργοποιείται η σάρωση µόνον εάν υπάρχει σήµα σκανδαλισµού που ξεπερνάει µία προρρυθµισµένη στάθµη. Η στάθµη αυτή ρυθµίζεται µέσω του κοµβίου LEVEL.

- **Μπουτόν SOURCE (31)**: Πιέζοντας το µπουτόν αυτό, επιλέγεται η πηγή σκανδαλισµού µε τη διαδοχή VERT – CH1 – CH2 – LINE – EXT – VERT.

Στη θέση VERT, το σήµα σκανδαλισµού επιλέγεται εναλλάξ από τα σήµατα στο CH1 και στο CH2.

Στη θέση CH1, το σήµα σκανδαλισµού λαµβάνεται από το σήµα του CH1.

Στη θέση CH2, το σήµα σκανδαλισµού λαµβάνεται από το σήµα του CH2.

Στη θέση LINE , το σήµα σκανδαλισµού λαµβάνεται από την τάση δικτύου.

Στη θέση EXT, ο σκανδαλισµός επιτυγχάνεται µε εξωτερικό σήµα που συνδέεται στην υποδοχή EXT TRIG.

- **Μπουτόν TV (32)**: Με το µπουτόν αυτό επιλέγεται το οριζόντιο ή το κατακόρυφο σήµα συγχρονισµού από το σύνθετο σήµα Video. Η διαδοχή είναι: TV-V – TV-H – OFF – TV-V
- **Μπουτόν SLOPE (33)**: Επιλέγει την κλίση του σήµατος που χρησιµοποιείται για σκανδαλισµό. Κάθε φορά που πιέζεται το µπουτόν, αναστρέφεται η κλίση.
- **Μπουτόν COUPLING (34)**: Με το µπουτόν αυτό επιλέγεται ο τρόπος ζεύξης του σήµατος σκανδαλισµού. Η διαδοχή είναι: AC – HFR – LFR – AC.

Στη θέση AC υποβιβάζονται οι συχνότητες κάτω των 20Hz και µπλοκάρεται η συνεχής συνιστώσα του σήµατος. Ζεύξη σ΄ αυτή τη θέση χρησιµοποιείται όταν η κυµατοµορφή έχει µεγάλη µετατόπιση DC (DC OFFSET).

Στη θέση HFR υποβιβάζονται οι υψηλές συχνότητες (πάνω των 50KHz). Τέτοιου είδους ζεύξη είναι χρήσιµη για τη σταθερή απεικόνιση σηµάτων χαµηλής συχνότητας που περιέχουν παρεµβολές υψηλής συχνότητας από το σήµα συγχρονισµού.

Στη θέση LFR υποβιβάζονται οι χαµηλές συχνότητες του σήµατος σκανδαλισµού (κάτω των 30KHz) και µπλοκάρεται η συνεχής συνιστώσα του σήµατος σκανδαλισµού. Η ζεύξη αυτού του τύπου είναι χρήσιµη για τη σταθερή απεικόνιση κυµατοµορφών υψηλής συχνότητας και την απόρριψη παρεµβολών χαµηλής συχνότητας ή βόµβου από την τάση τροφοδοσίας.

- **Κοµβίο LEVEL (35) και ενδεικτικό TRG**: Με το κοµβίο αυτό, ρυθµίζεται η στάθµη σκανδαλισµού. Όταν περιστρέφεται προς τα δεξιά, η στάθµη σκανδαλισµού µετακινείται προς την θετική κορυφή της κυµατοµορφής, ενώ όταν περιστρέφεται προς τα αριστερά, η στάθµη σκανδαλισµού µετακινείται προς την αρνητική κορυφή της κυµατοµορφής. Το ενδεικτικό TRG ανάβει όταν οι συνθήκες σκανδαλισµού ικανοποιούνται και υπάρχει σταθερό ίχνος στην οθόνη.
- **Κοµβίο HOLD OFF (36)**: Όταν το µετρούµενο σήµα έχει σύνθετη µορφή µε δύο ή περισσότερες συχνότητες επανάληψης (περιόδους) σκανδαλισµός µόνον µε επέµβαση στο κοµβίο LEVEL ίσως να µην επαρκεί για την επίτευξη της σταθερότητας στην απεικόνιση. Στη περίπτωση αυτή η σάρωση µπορεί να συγχρονισθεί σταθερά µε το µετρούµενο σήµα ρυθµίζοντας το χρόνο HOLD OFF (ο χρόνος κρατήµατος της σάρωσης). Όταν το κοµβίο αυτό είναι γυρισµένο τέρµα δεξιά, ο χρόνος HOLD OFF είναι ο ελάχιστος δυνατός (κανονική λειτουργία).
- **Τερµατικό εισόδου EXT TRIG (37)**: Υποδοχή BNC για εισαγωγή εξωτερικού σήµατος σκανδαλισµού

#### *ΡΥΘΜΙΣΤΙΚΑ ΓΙΑ ΛΕΙΤΟΥΡΓΙΑ ΨΗΦΙΑΚΗΣ ΑΠΟΘΗΚΕΥΣΗΣ*

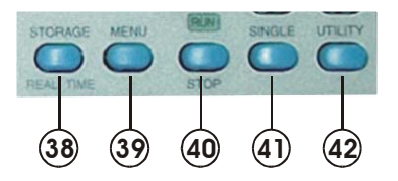

- **Μπουτόν STORAGE / REAL TIME (38)**: Επιλέγει τον τρόπο λειτουργίας. Στη θέση REAL TIME ο παλµογράφος λειτουργεί συµβατικά. Στη θέση STORAGE, λειτουργεί σε τρόπο ψηφιακής αποθήκευσης. Στη δεύτερη περίπτωση, αναβοσβήνει το ενδεικτικό RUN σε συγχρονισµό µε το ρυθµό δειγµατοληψίας
- **Μπουτόν MENU (39)**: Με το µπουτόν αυτό επιλέγεται ο τρόπος σύλληψης του σήµατος, η εφαρµογή εξοµάλυνσης ή όχι, η εντολή αποθήκευσης ή ανάκλησης. Με κάθε πάτηµα του µπουτόν, αλλάζει η ρύθµιση και η επιλογή εµφανίζεται στο πάνω µέρος της οθόνης. Οι ρυθµίσεις σε κάθε τρόπο λειτουργίας αλλάζουν µε το κοµβίο VARIABLE (9) που είναι τοποθετηµένο ακριβώς πάνω από τα µπουτόν.
- **Μπουτόν RUN / STOP (40) και ενδείκτης RUN**: Πιέζοντας αυτό το µπουτόν, σταµατάει η δειγµατοληψία και σβήνει το ενδεικτικό. Η κατάσταση αυτή επισηµαίνεται µε τη λέξη STOP που εµφανίζεται στην οθόνη. Εάν πατηθεί το µπουτόν ξανά, η δειγµατοληψία ξαναρχίζει.
- **Μπουτόν SINGLE (41)**: Με την πίεση του µπουτόν αυτού, εµφανίζεται η λέξη SINGLE στην οθόνη επισημαίνοντας ότι ο παλμογράφος έχει τεθεί σε κατάσταση λήψης που θα ξεκινήσει µε ένα σήµα σκανδαλισµού. Η ενεργοποίηση του σήµατος σκανδαλισµού γίνεται µε την πίεση του µπουτόν RUN / STOP.
- **Μπουτόν UTILITY (42)**: Με το µπουτόν αυτό επιλέγονται διάφορες ρυθµίσεις που σχετίζονται µε την λειτουργία του παλµογράφου και τον τρόπο µεταφοράς των µετρήσεων µέσω της θύρας RS232. Η διαδοχή έχει τη µορφή:

RS232 baud rate BEEP ON / OFF FACTORY DEFAULT loading

Οι ρυθµίσεις σε κάθε θέση επιλέγονται µέσω του κοµβίου VARIABLE.

Θέση RS232 : Επιτρέπει την τροποποίηση της ταχύτητας επικοινωνίας µε τον Η/Υ.

Θέση BEEP ON / OFF : Επιλέγει εάν θα υπάρχει ακουστική σήµανση σε περίπτωση υπέρβασης ορίων ή κλιµάκων

Θέση FACTORY DEFAULT loading : Επιτρέπει την επαναφορά στις αρχικές εργοστασιακές ρυθµίσεις.

### *ΠΙΣΩ ΜΕΡΟΣ ΤΗΣ ΣΥΣΚΕΥΗΣ*

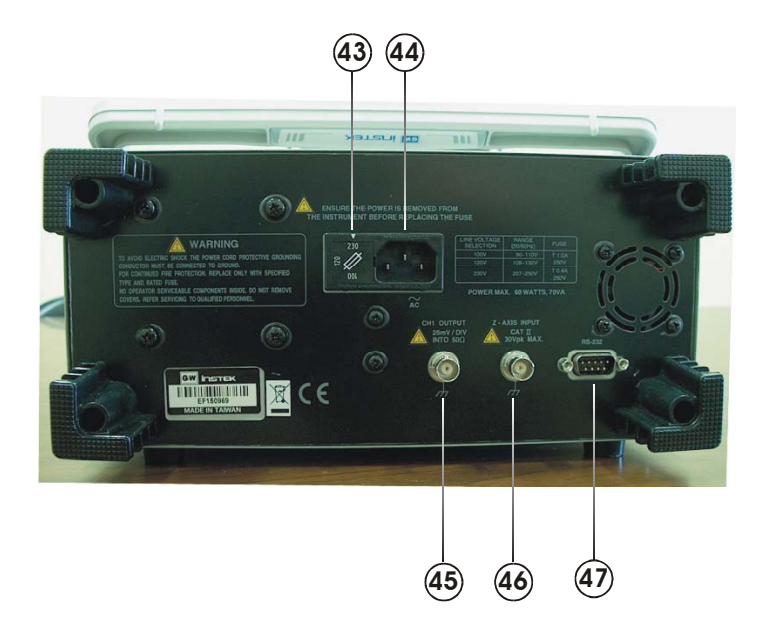

Στο πίσω µέρος της συσκευής υπάρχει υποδοχή του καλωδίου τροφοδοσίας (44) και ο επιλογέας τάσης λειτουργίας (43), η έξοδος συγχρονισµού του CH1 σε τερµατικό BNC (45), η είσοδος του σήματος διαμόρφωσης φωτεινότητας (Z input) σε τερματικό BNC (46) και η θύρα RS232 (47).

# **ΒΑΣΙΚΗ ΛΕΙΤΟΥΡΓΙΑ**

Πριν συνδέσετε το καλώδιο τροφοδοσίας στην πρίζα βεβαιωθήτε ότι ο επιλογέας τάσεως στο πίσω µέρος του παλµογράφου είναι γυρισµένος στην κατάλληλη θέση, και έν συνεχεία ρυθµίστε τον παλµογράφο σύµφωνα µε τον παρακάτω πίνακα:

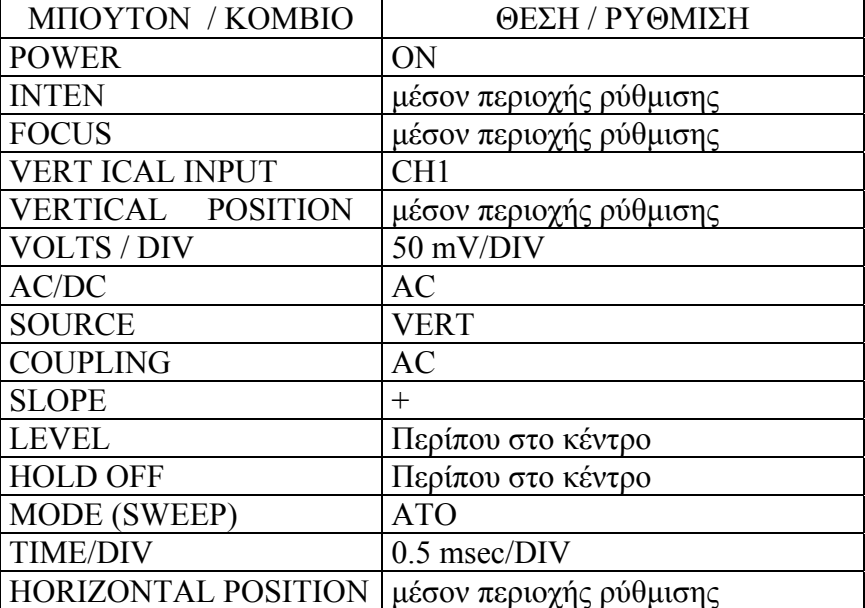

- 1. Ρυθµίστε την φωτεινότητα και εστίαση του ίχνους µε τα κοµβία INTEN και FOCUS.
- 2. Με την βοήθεια του κοµβίου CH1 POSITION και της βίδας TRACE ROTATION παραλληλίστε το ίγνος με την οριζόντια κεντρική γραμμή της οθόνης. Για τη ρύθµιση αυτή θα χρειασθείτε ένα µικρό πλακέ κατσαβιδάκι.
- 3. Συνδέστε τον σηµατολήπτη (PROBE) στην είσοδο CH1 και ακουµπήστε το άκρο του στο τετραγωνικό σήµα βαθµονόµησης CAL ( 0,5 V p-p).
- 4. Πιέστε το µπουτόν AC/DC στην θέση AC. Στην οθόνη θα εµφανισθεί η τετραγωνική κυµατοµορφή του σήµατος βαθµονόµησης. Εάν όχι, πιέστε µία φορά το µπουτόν GND.
- 5. Ρυθµίστε την εστίαση πάλι µε το κοµβίο FOCUS για το καλύτερο δυνατό αποτέλεσµα.
- 6. Γυρίστε τα κοµβία POSITION κατακόρυφης και POSITION οριζόντιας µετακίνησης σε κατάλληλες θέσεις ώστε η κυµατοµορφή να ευθυγραµµίζεται µε το πλέγµα της οθόνης και να είναι εύκολη η ανάγνωση της περιόδου (Τ) της τάσης.

Οι ανωτέρω οδηγίες αναφέρονται στην χρήση ενός καναλιού (CH1). Με τον ίδιο ακριβώς τρόπο επιτυγχάνεται η λειτουργία µέσω του δεύτερου καναλιού (CH2). Άλλοι τρόποι λειτουργίας περιγράφονται στις παρακάτω παραγράφους.

#### **ΛΕΙΤΟΥΡΓΙΑ ΜΕ ∆ΙΠΛΟ ΙΧΝΟΣ**

Ενεργοποιήστε το κανάλι 2 πιέζοντας το µπουτόν CH2. Επιλέξτε ταυτόχρονη απεικόνιση των καναλιών 1 και 2 πιέζοντας το µπουτόν ALT/CHOP, ώστε στην οθόνη να εµφανιστεί η σήµανση CHOP. Στο σηµείο αυτό το ίχνος του πρώτου καναλιού είναι η τετραγωνική κυµατοµορφή βαθµονόµησης {εφ΄ όσον ο σηµατολήπτης του CH1 είναι συνδεδεµένος µε την έξοδο CAL (0.5 Vp-p)} και το ίχνος του CH2 είναι µία οριζόντια γραµµή, αφού στη είσοδο του CH2 δεν έχει εφαρµοσθεί ακόµη κανένα σήµα. Ρυθµίστε την ευαισθησία του κατακόρυφου ενισχυτή του καναλιού 2 στα 50mV/DIV. Τώρα προσαρµόστε τον δεύτερο σηµατολήπτη (PROBE) στην είσοδο του CH2 και συνδέστε τον επίσης στην έξοδο CAL. Με το µπουτόν AC/DC Ενεργοποιήστε ζεύξη AC. Με τα κοµβία POSITION κατακόρυφης και οριζόντιας µετακίνησης, ρυθµίστε την θέση των δύο ιχνών ώστε η οθόνη να εµφανίζει ξεχωριστά τα δύο σήµατα.

Όταν έχουµε λειτουργία διπλού ίχνους, πρέπει να επιλεγεί µέσω του διακόπτη SOURCE σαν πηγή συγχρονισμού είτε το CH1 ή το CH2. Εάν υπάρχει συγχρονισµός στα σήµατα των δύο καναλιών και οι δύο κυµατοµορφές θα είναι σταθερές, εάν όχι, µόνον το σήµα του καναλιού που επιλέγεται µε τον διακόπτη SOURCE θα έχει σταθερή απεικόνιση. Εάν όµως πατήστε το µπουτόν ALT τότε και οι δύο κυµατοµορφές θα είναι σταθερές.

## **ΛΕΙΤΟΥΡΓΙΑ ΠΡΟΣΘΕΣΗΣ ΚΥΜΑΤΟΜΟΡΦΩΝ (ADD)**

Εάν είναι ενεργοποιηµένα τα δύο κανάλια και πιεστεί το µπουτόν ADD, η οθόνη απεικονίζει το αλγεβρικό άθροισµα των σηµάτων που εφαρµόζονται στα κανάλια CH 1 και CH 2. Απεικόνιση της διαφοράς µεταξύ των δύο σηµάτων επιτυγχάνεται εάν πιεστεί και κρατηθεί για λίγο πατηµένο το κοµβίο ADD/INV. Για ακρίβεια στην απεικόνιση του αθροίσµατος ή της διαφοράς των δύο κυµατοµορφών, είναι απαραίτητο οι ευαισθησίες των δύο καναλιών να έχουν την ίδια τιµή η οποία ρυθµίζεται µε τον αντίστοιχο επιλογέα VOLTS/DIV.

Στην εφαρµογή που χρησιµοποιήσαµε παραπάνω, απεικονίζοντας και στα δύο κανάλια το σήµα βαθµονόµησης, εάν εφαρµόσουµε τη λειτουργία της πρόσθεσης εµφανίζεται στην οθόνη µία κυµατοµορφή µε την ίδια συχνότητα αλλά µε πλάτος διπλάσιο του αρχικού. Αντιθέτως, εάν πριν την πρόσθεση αναστραφεί η πολικότητα του σήµατος του καναλιού 2 µε παρατεταµένη πίεση του µπουτόν ADD/INV, τότε στην οθόνη θα εµφανιστεί µία οριζόντια γραµµή.

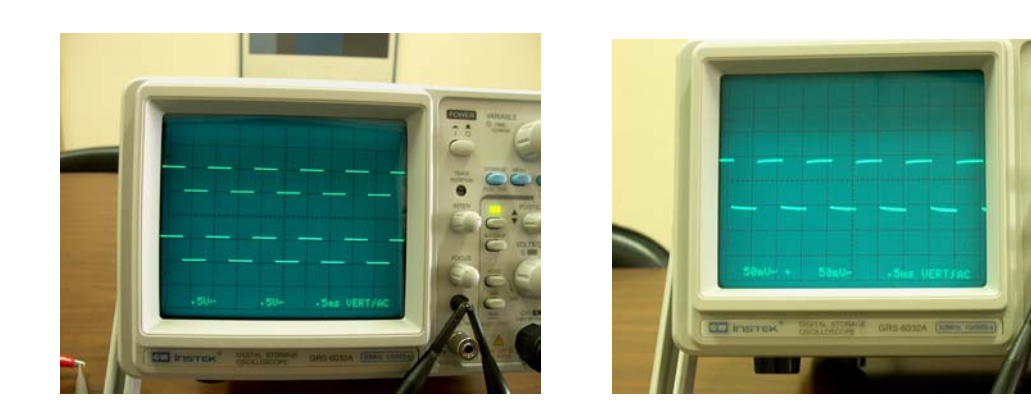

Πρόσθεση κυµατοµορφών

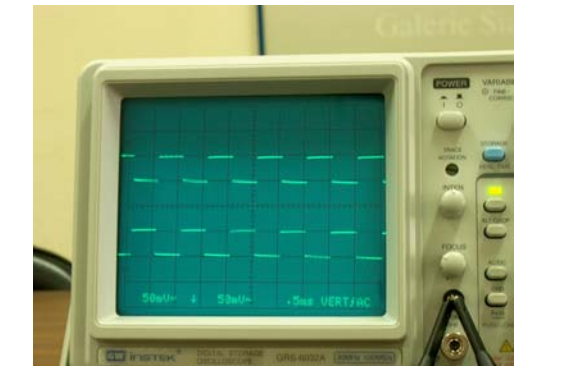

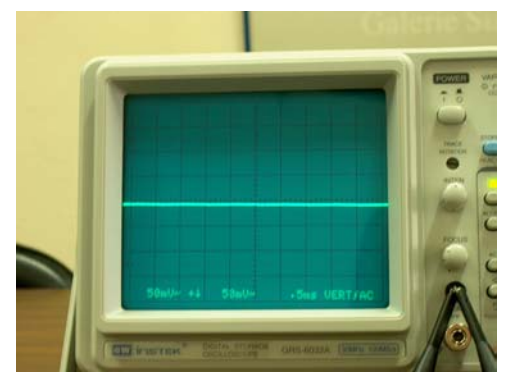

Πρόσθεση κυµατοµορφών µε αναστροφή της µιας (αφαίρεση)

#### **ΛΕΙΤΟΥΡΓΙΑ X-Y**

Για τη λειτουργία αυτή πρέπει να πιεσθεί το µπουτόν Χ-Υ (27). Κατ΄ αυτόν τον τρόπο λειτουργίας το σήµα που εφαρµόζεται στην είσοδο CH1 αντιστοιχεί στον άξονα Χ και αυτό του CH 2 στον άξονα Υ. Για την ρύθµιση της θέσης του ίχνους κατά τον άξονα Χ χρησιµοποιείται το κοµβίο οριζόντιας µετακίνησης (25), και όχι το κοµβίο κατακόρυφης µετακίνησης του καναλιού 1. Για τη µετακίνηση του ίχνους κατά τον άξονα Υ χρησιµοποιείται το κοµβίο κατακόρυφης µετακίνησης του καναλιού 2.

**Σηµείωση**: Όταν χρησιµοποιούνται σήµατα υψηλής συχνότητας, πρέπει να δοθεί προσοχή στο εύρος ζώνης και στη διαφορά φάσεως µεταξύ των αξόνων Χ και Υ.

Η λειτουργία αυτή μας δίνει τη δυνατότητα να παρατηρήσουμε τη σχέση μεταξύ των συχνοτήτων δύο ηµιτονικών κυµατοµορφών καθώς επίσης και τη διαφορά φάσεως µεταξύ τους. Στην παρακάτω εικόνα εµφανίζεται το σχήµα που προκύπτει όταν ο λόγος των συχνοτήτων των δύο κυµατοµορφών είναι 4:1. Θα παρατηρήσετε ότι ο αριθµός των βρόχων που εµφανίζει το σχήµα είναι ίσος µε το λόγο των συχνοτήτων των κυµατοµορφών. Στη συγκεκριµένη περίπτωση η κυµατοµορφή µε τη µικρότερη συχνότητα έχει εισαχθεί στο κανάλι 2 (CH2) και αυτή µε τη µεγαλύτερη στο κανάλι 1 (CH1).

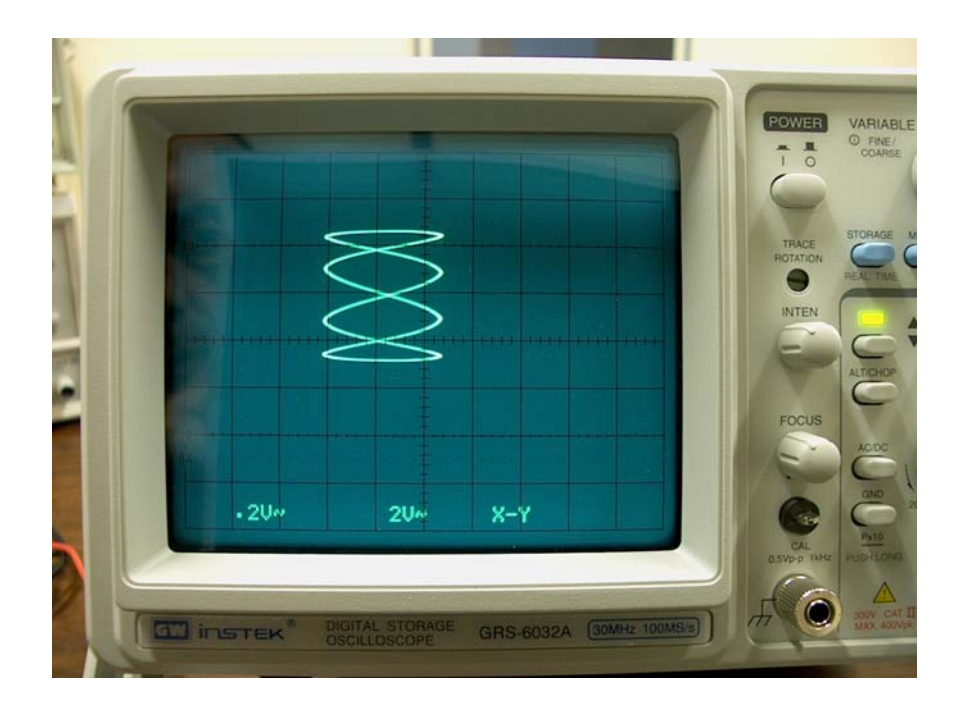

Στην εικόνα που ακολουθεί εµφανίζεται το σχήµα που προκύπτει όταν στο κανάλι 1 εισάγεται µία ηµιτονική κυµατοµορφή µε συχνότητα 40 Ηz και στο κανάλι 2 µία ηµιτονική κυµατοµορφή µε συχνότητα 200 Ηz. Θα παρατηρήσετε και πάλι ότι ο αριθµός των βρόχων είναι ίσος µε τον λόγο των δύο συχνοτήτων

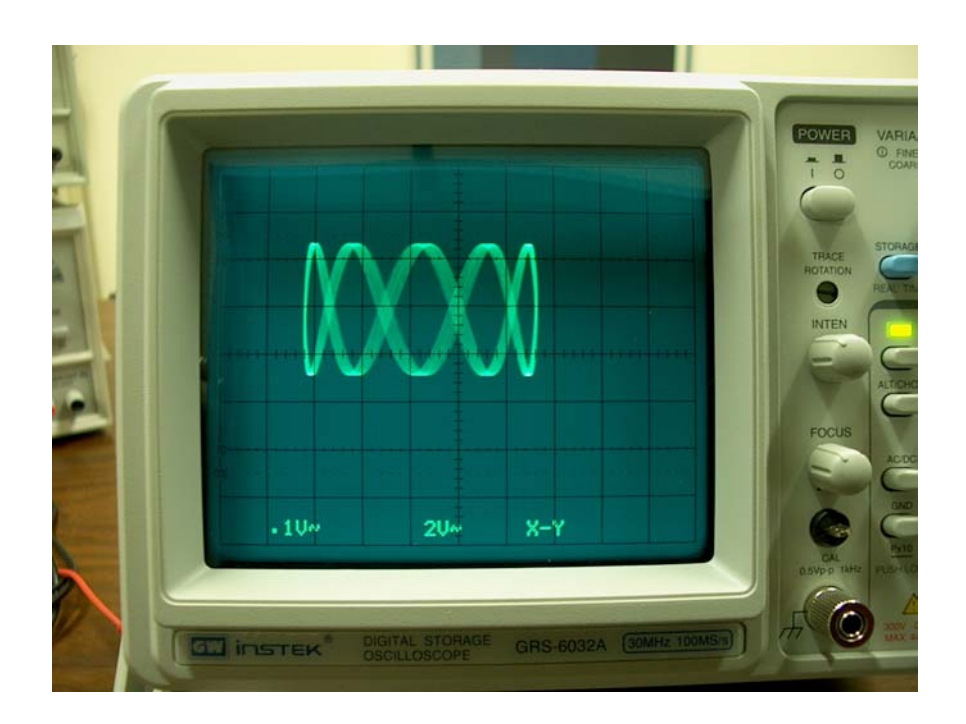

Σηµειώστε ότι για να υπάρχει σταθερή απεικόνιση στην οθόνη είναι απαραίτητο ο λόγος των δύο συχνοτήτων να παραµένει σταθερός, δηλαδή δεν θα πρέπει να υπάρχει ολίσθηση στις δύο συχνότητες.

#### **ΣΚΑΝ∆ΑΛΙΣΜΟΣ**

Ο σωστός σκανδαλισµός είναι ουσιώδους σηµασίας για την αποδοτική λειτουργία ενός παλµογράφου. Ο κάθε χρήστης παλµογράφου πρέπει να εξοικειωθεί πλήρως µε τις λειτουργίες σκανδαλισµού και τις σχετικές διαδικασίες.

(1) Επιλογές και λειτουργία του διακόπτη SOURCE

Για να έχουμε ένα σταθεροποιημένο ίχνος στην οθόνη πρέπει το απεικονιζόμενο σήµα ή κάποιο άλλο σήµα που έχει κάποια χρονική σχέση µε το απεικονιζόµενο σήµα να εφαρµοσθεί στο κύκλωµα σκανδαλισµού. Με τον διακόπτη SOURCE επιλέγεται η πηγή σήµατος του σκανδαλισµού.

- CH1 : Αυτή η µέθοδος εσωτερικού σκανδαλισµού είναι η πιο συχνά χρησιµο-
- ή ποιούµενη. Το σήµα που εφαρµόζεται στην κατακόρυφο είσοδο
- CH2 διακλαδίζεται από τον προενισχυτή και οδηγείται στο κύκλωµα σκανδαλισµού µέσω του διακόπτη SOURCE. Αφού το σήµα

 σκανδαλισµού είναι το ίδιο το µετρούµενο σήµα, µια πολύ σταθερή κυµατοµορφή λαµβάνεται στην οθόνη.

Κατά την λειτουργία µονής σάρωσης (SINGLE SWEEP) σαν σήµα σκανδαλισµού χρησιµοποιείται το σήµα που επιλέγεται από τον διακόπτη SOURCE.

Κατά την λειτουργία σε τρόπο ALT σαν σήµα σκανδαλισµού χρησιµοποιείται το σήµα που επιλέγεται από τον διακόπτη SOURCE.

- LINE: Στην περίπτωση αυτή σαν σήµα συγχρονισµού χρησιµοποιείται το σήµα της τάσης δικτύου µε την οποία τροφοδοτείται ο παλµογράφος. Η µέθοδος αυτή είναι αποτελεσµατική όταν το µετρούµενο σήµα έχει κάποια σχέση µε την συχνότητα της τάσης τροφοδοσίας, όπως π.χ. σε µετρήσεις θορύβου χαµηλής στάθµης ηχητικών συσκευών, κυκλωµάτων θυρίστορ κ.λ.π.
- EXT : Η κυματομορφή σκανδαλίζεται από ένα εξωτερικό σήμα που εφαρµόζεται στην υποδοχή εξωτερικού σκανδαλισµού. Στην περίπτωση αυτή η συχνότητα του εξωτερικού σήµατος πρέπει να έχει κάποια περιοδική σχέση αναφορικά µε το µετρούµενο σήµα. ∆εδοµένου ότι το µετρούµενο σήµα δεν χρησιµοποιείται για τον σκανδαλισµό, η κυµατοµορφή έχει λιγότερη εξάρτηση από το µετρούµενο σήµα.
- (2) Λειτουργία του διακόπτη COUPLING

Ο διακόπτης αυτός χρησιµοποιείται για την επιλογή της ζεύξης του σήµατος σκανδαλισµού προς το κύκλωµα σκανδαλισµού ανάλογα µε τα χαρακτηριστικά του µετρούµενου σήµατος.

AC : Η ζεύξη αυτή εφαρμόζεται στην περίπτωση σκανδαλισμού AC και είναι η πιο συχνά χρησιµοποιούµενη.

> ∆εδοµένου ότι το σήµα σκανδαλισµού εφαρµόζεται στο κύκλωµα σκανδαλισµού µέσω ενός κυκλώµατος AC, σταθερός σκανδαλισµός επιτυγχάνεται χωρίς να επηρεάζεται από την συνεχή συνιστώσα του σήµατος εισόδου. Η κάτω συχνότητα αποκοπής είναι 20 Hz (-3dB). Πολλές φορές όταν ο επιλογέας πηγής σκανδαλισµού είναι στη θέση ALT και η συχνότητα σάρωσης είναι χαµηλή, εµφανίζεται τρεµούλιασµα στην κυµατοµορφή. Στην περίπτωση αυτή πρέπει να χρησιµοποιηθεί ζεύξη DC.

HFR : Το σήμα σκανδαλισμού οδηγείται στο κύκλωμα σκανδαλισμού μέσω ενός κυκλώµατος ζεύξης AC και ενός χαµηλοπερατού φίλτρου (περίπου 50 KHz, -3 dB ). Οι υψηλότερες συχνότητες του σήµατος σκανδαλισµού απορρίπτονται και µόνον οι χαµηλές συχνότητες εφαρµόζονται στο κύκλωµα σκανδαλισµού.

- LFR : Το σήµα σκανδαλισµού οδηγείται στο κύκλωµα σκανδαλισµού µέσω ενός κυκλώµατος ζεύξης AC και ενός υψιπερατού φίλτρου (περίπου 30 KHz, -3 dB ). Οι χαµηλότερες συχνότητες του σήµατος σκανδαλισµού απορρίπτονται και µόνον οι υψηλές συχνότητες εφαρµόζονται στο κύκλωµα σκανδαλισµού.
- TV : Αυτή η ζεύξη χρησιµοποιείται κατά την παρακολούθηση σηµάτων τηλεόρασης. Το σήµα σκανδαλισµού οδηγείται µε ζεύξη AC και µέσω του κυκλώµατος σκανδαλισµού στο κύκλωµα διαχωρισµού συγχρονισµού του τηλεοπτικού σήµατος.

Το κύκλωµα διαχωρισµού επιλέγει το σήµα συγχρονισµού που χρησιµοποιείται για σκανδαλισµό της σάρωσης. Έτσι, το σήµα VIDEO µπορεί να απεικονισθεί µε µεγάλη σταθερότητα.

- TV-V/TV-H: Με τις επιλογές αυτές επιτυγχάνεται σκανδαλισµός από το κατακόρυφο ή οριζόντιο σήµα του σύνθετου σήµατος Video.
- (3) Λειτουργία του κοµβίου LEVEL

Ο προορισµός του κοµβίου αυτού είναι να ρυθµίζει τη στάθµη σκανδαλισµού ώστε να έχει σταθερότητα η απεικονιζόµενη κυµατοµορφή. Τη στιγµή που το σήµα σκανδαλισµού ξεπεράσει την στάθµη σκανδαλισµού που ορίζεται µε το κοµβίο αυτό, αρχίζει η σάρωση και εµφανίζεται η κυµατοµορφή στην οθόνη.

Η στάθµη σκανδαλισµού µεταβάλλεται θετικά (αυξάνει) καθώς το κοµβίο στρέφεται προς τα δεξιά, και γίνεται αρνητική όταν το κοµβίο στρέφεται προς τα αριστερά.

(4) Λειτουργία του κοµβίου HOLD OFF

Όταν το µετρούµενο σήµα έχει σύνθετη µορφή µε δύο ή περισσότερες συχνότητες επανάληψης (περιόδους) σκανδαλισµός µόνον µε το προαναφερθέν κοµβίο LEVEL ίσως να µην επαρκεί για την επίτευξη της σταθερότητας στην απεικόνιση. Στη περίπτωση αυτή η σάρωση µπορεί να συγχρονισθεί σταθερά µε το µετρούµενο σήµα ρυθµίζοντας το χρόνο HOLD OFF (ο χρόνος κρατήµατος της σάρωσης).

Ο έλεγχος καλύπτει τον χρόνο τουλάχιστον µίας πλήρους σάρωσης, για σαρώσεις ταχύτερες των 0.2 sec/DIV.

#### **ΛΕΙΤΟΥΡΓΙΑ ΜΟΝΗΣ ΣΑΡΩΣΗΣ (SINGLE SWEEP)**

Μη επαναλαµβανόµενα και µεταβατικά σήµατα είναι πολύ δύσκολο να παρατηρηθούν στην οθόνη µε την κανονική επαναλαµβανόµενη λειτουργία της σάρωσης. Τέτοια σήµατα όµως µπορεί να µετρηθούν απεικονίζοντάς τα µε τη µέθοδο µονής σάρωσης στην οθόνη και αποθηκεύοντάς τα αφού έχει τεθεί ο παλµογράφος σε κατάσταση ψηφιακής αποθήκευσης.

## **ΜΕΓΕΘΥΝΣΗ ΣΑΡΩΣΗΣ**

Όταν είναι επιθυµητό να µεγεθυνθεί χρονικά ένα µέρος της κυµατοµορφής, πρέπει να χρησιµοποιηθεί µεγαλύτερη ταχύτητα σάρωσης. Εάν όµως το επιθυµητό τµήµα της κυµατοµορφής είναι µακριά από την αρχή της σάρωσης, είναι δυνατόν να βρεθεί έξω από τα όρια της οθόνης. Στην περίπτωση αυτή, πιέστε το µπουτόν X1 / MAG ώστε να µεγεθυνθεί η χρονική βάση της κυµατοµορφής. Όταν έχουµε µεγέθυνση, η χρονική βάση της απεικονιζόµενης κυµατοµορφής πολλαπλασιάζεται ανάλογα µε την επιλογή του µπουτόν x5-10-20 και έτσι αυτή εκτείνεται δεξιά και αριστερά του κέντρου της οθόνης το οποίο αποτελεί και το κέντρο της µεγέθυνσης. Κάνοντας χρήση του κοµβίου οριζόντιας µετακίνησης δέσµης (POSITION) µπορούµε να φέρουµε οποιοδήποτε σηµείο της κυµατοµορφής θέλουµε στο κέντρο οθόνης ώστε να το δούµε υπό µεγέθυνση.

![](_page_18_Figure_2.jpeg)

# **ΛΕΙΤΟΥΡΓΙΑ ΨΗΦΙΑΚΗΣ ΑΠΟΘΗΚΕΥΣΗΣ**

Η λειτουργία ψηφιακής αποθήκευσης είναι ιδιαίτερα χρήσιμη όταν θέλουμε να παρατηρήσουµε πολύ γρήγορα µεταβατικά σήµατα ή σήµατα για τα οποία είναι αδύνατη η σταθεροποίηση του ίχνους στην οθόνη.

Για να θέσετε τον παλµογράφο σε λειτουργία ψηφιακής αποθήκευσης πιέστε το µπουτόν STORAGE. Θα παρατηρήσετε ότι αλλάζει ελαφρά η εµφάνιση της κυµατοµορφής στην οθόνη, πράγµα που οφείλεται στο ότι η κυµατοµορφή αποτελείται πλέον από µία σειρά κουκίδων. Ταυτόχρονα στο πάνω µέρος της οθόνης εµφανίζεται η συχνότητα δειγµατοληψίας δίπλα από τη σήµανση SMPL καθώς και το χρονικό σηµείο σκανδαλισµού σε υποδιαιρέσεις της οθόνης, δίπλα από τη σήµανση TRG. Παράλληλα αναβοσβήνει η ένδειξη RUN πάνω από το µπουτόν STOP.

Για να αποθηκεύσετε την κυµατοµορφή στην οθόνη, πιέστε το µπουτόν STOP. Η ένδειξη RUN θα σταµατήσει να αναβοσβήνει. Παγώνοντας την εικόνα, µπορείτε να κάνετε τις παρατηρήσεις σας µε άνεση ή να κάνετε µετρήσεις χρησιµοποιώντας τους δείκτες (cursors) σύµφωνα µε όσα αναφέρθηκαν σε σχέση µε τη συµβατική λειτουργία του παλµογράφου.

Το µπουτόν SINGLE χρησιµοποιείται για να θέσει τον παλµογράφο σε κατάσταση αναµονής προκειµένου να αποθηκεύσει µία µόνον σάρωση ενός σήµατος. Με την πίεση του µπουτόν αυτού εµφανίζεται στο πάνω µέρος της οθόνης η σήµανση SINGLE ενώ η οθόνη δεν εμφανίζει κανένα σήμα. Η σάρωση και η επακολουθούσα αποθήκευση ενεργοποιείται είτε µε κάποιο εξωτερικό σήµα (εάν έχει επιλεγεί εξωτερικός σκανδαλισµός) ή ακόµη και από το ίδιο το σήµα που θέλουµε να αποθηκεύσουµε, εάν η στάθµη του είναι αρκετή ώστε να ενεργοποιήσει εσωτερικό σκανδαλισµό. Με την αποθήκευση της κυµατοµορφής η οθόνη παγώνει και κάτω από τη σήµανση SINGLE εµφανίζεται η λέξη STOP. Εάν έχει επιλεγεί εσωτερικός σκανδαλισµός, µε κάθε νέα πίεση του µπουτόν RUN-STOP αποθηκεύεται και µία νέα σάρωση, λειτουργεί δηλαδή το µπουτόν αυτό σαν ενεργοποιητής σκανδαλισµού.

#### **ΒΑΘΜΟΝΟΜΗΣΗ ΤΟΥ PROBE**

To PROBE ενός παλµογράφου είναι ουσιαστικά ένας υποβιβαστής ευρείας περιοχής. Για να μην έχει η απεικονιζόμενη κυματομορφή παραμορφώσεις οφειλόμενες στο PROBE πρέπει να γίνει αντιστάθµιση φάσεως πριν από την χρήση του. Η αντιστάθµιση γίνεται ως εξής:

- 1. Συνδέουµε το RPOBE σε ένα από τα κανάλια εισόδου και γυρίζουµε τον αντίστοιχο επιλογέα ευαισθησίας VOLTS/DIV στην θέση 50 mV.
- 2. Συνδέουµε το άκρο του PROBE στην έξοδο βαθµονόµησης του παλµογράφου.
- 3. Ρυθµίζουµε το PROBE για λειτουργία 1:10.
- 4. Παρακολουθώντας την κυµατοµορφή στην οθόνη, ρυθµίζουµε µε ένα κατσαβιδάκι τη βίδα στην βάση του PROBE ώστε η εικονιζόµενη κυµατοµορφή να είναι απόλυτα τετραγωνική.

Βίδα Ρύθμισης **HIMHIHHHH** 

![](_page_20_Figure_0.jpeg)

Σωστή Ρύθµιση Κακή Ρύθµιση Κακή Ρύθµιση

# **GRS 60x2 ΛΟΓΙΣΜΙΚΟ ΤΗΛΕ-ΕΛΕΓΧΟΥ**

**ΕΓΧΕΙΡΙ∆ΙΟ Ο∆ΗΓΙΩΝ ΧΡΗΣΕΩΣ**

# **Λογισµικό τελε-ελέγχου GRS 60x2 PC (for RS-232)**

# **Γενικά**

Το πρόγραµµα αυτό είναι ένα ισχυρό εργαλείο γαι την εκµετάλευση του εξελιγµένου GRS-60X2.Ο χρήστης µπορεί να αντλήσει τα στοιχεία της κυµατοµορφής από τον παλµογράφο ψηφιακή αποθήκευσης GRS-60X2 σε Η/Υ µέσω θύρας RS232. Τα στοιχεία της κυµατοµορφής µπορούν επίσης να αποθηκευτούν σε διάφορες γραφικές µορφές κατάλληλες για παρουσίαση δεδοµένων.

![](_page_22_Figure_3.jpeg)

Figure1. This graphic user interface of GRS-60X2 PC remote control program

# Χαρακτηριστικά

- 1. Το πρόγραµµα τηλε-ελέγχου επιτρέπει γρήγορη παρουσίαση της κυµατοµορφής στην οθόνη του Η/Υ.
- 2. Είναι φιλικό και εύκολο στην χρήση.
- 3. Επιτρέπει την αποθήκευση των κυµατοµορφών σαν εικόνες, σε αρχεία της µορφής BMP, PCX, TIFF, PNG ή JPEG.
- 4. Τα αποθηκευµένα αρχεία µπορούν να ξαναφορτωθούν στην οθόνη για περαιτέρω αξιολόγηση.

#### Εγκατάσταση:

Σύµφωνα µε τις οδηγίες που αναφέρονται στο '*Ο∆ΗΓΙΕΣ ΕΓΚΑΤΑΣΤΑΣΗΣ ΛΟΓΙΣΜΙΚΟΥ.DOC'* .

#### Εκτέλεση:

Βήµα 1. Συνδέουµε το GRS-60x2 µε τον Η/Υ µέσω σειριακού καλωδίου RS232. Βήµα 2. Γίνεται εκκίνηση του GRS-60x2

Βήµα 3. Πιέζουµε το κουµπί "UTILITY" 3 φορές και επιλέγουµε το baud-rate από το κοµβίο VARIABLE.

Βήµα 4. Τρέχουµε το αρχείο GRS.exe.

![](_page_23_Figure_6.jpeg)

Βήμα 8. Επιλέγουμε το **19. Επιλέγουμε** το και τη για να ξεκινήσει η μεταφορά της κυµατοµορφής .

![](_page_23_Picture_273.jpeg)

![](_page_24_Figure_0.jpeg)

A

![](_page_24_Figure_2.jpeg)

- 1. Οθόνη εµφάνισης κυµατοµορφής και θέση προ-σκανδαλισµού (Pri-Trigger).
- 2. Θέση ελέγχου προ-σκανδαλισµού.

![](_page_25_Picture_165.jpeg)

1. Load: Όλες οι αποθηκευµένες κυµατοµορφές, µπορούν να ανακτηθούν από τα αρχεία.

![](_page_25_Figure_2.jpeg)

- 2. Remove:Αφαιρούµε την εµφανιζόµενη κυµατοµορφή.
- 3. Save Waveform: Αποθηκεύουµε την κυµατοµορφή σε αρχεία BMP, PCX, TIFF, PNG or JPEG μορφής.
- 4. Graphic: Επιλέγουµε το χρώµα της κυµατοµορφής.

![](_page_25_Picture_166.jpeg)

Graph setup

5. Print/Print Setup Αυτή η εφαρμογή θα είναι εφικτή στην επόμενη έκδοση.

![](_page_26_Picture_125.jpeg)

- 1. Channel Display: Ενεργοποιούµε το κανάλι 1 ή 2 (Η έκδοση αυτή επιτρέπει την ενεργοποίηση µόνο του καναλιού 1).
- 2. Cursor: Επιλέγουµε τον δείκτη T/V (οριζόντια/κατακόρυφα) on/off 3. RS-232 Ρυθμίζουμε την θύρα RS232.

![](_page_26_Picture_126.jpeg)

RS-232 setup menu

![](_page_26_Picture_127.jpeg)

![](_page_26_Picture_128.jpeg)

1. Trigger: Θα είναι διαθέσιµο στην επόµενη έκδοση.

![](_page_26_Picture_129.jpeg)

Trigger menu

2. Display Setup: Θα είναι διαθέσιµο στην επόµενη έκδοση.

![](_page_27_Picture_148.jpeg)

Display setup

- 3. Average:Θα είναι διαθέσιµο στην επόµενη έκδοση.
- 4. **Ξεκίνημα αμφίδρομης επικοινωνίας μεταξύ του GRS-60X2** και του Η/Υ ή ξεκλείδωµα του πληκτρολογίοτυ της πρόσοψης του GRS-60X2.
- 5. Channel 1 /Channel 2: Επιλέγουµε τη σωστή ρύθµιση και πιέζουµε ΟΚ.

![](_page_27_Picture_149.jpeg)

Channel 1/2 setup menu

- 6. Run/Stop: ∆ιακόπτης εκκίνησης/διακοπής (Run/Stop).
- 7. RealTime/Storage: Επιλογή τρόπου λειτουργίας πραγµατικού χρόνου/ψηφιακής αποθήκευσης (RealTime/Storage mode).
- 8. Reset: Επαναφορά των εργοστασιακών ρυθµίσεων.

![](_page_28_Figure_0.jpeg)

1. Επιλέγουµε τον επιθυµητό συντελεστή ενίσχυσης (Volt/div) και χρονικής βάσης (Sec/div).

# F

- 1. Invert
- 2. ADD
- 3. ALT/CHOP
- 4. MAG(x1, x5,x10 and x20)  $\rightarrow$  Θα είναι διαθέσιμο στην επόμενη έκδοση.
- 5. MAG-ALT $\rightarrow$ Θα είναι διαθέσιμο στην επόμενη έκδοση.

![](_page_28_Picture_210.jpeg)

# G

![](_page_28_Picture_211.jpeg)

Θυρίδα µυνηµάτων: Συµπεριλαµβάνει τρόπο συµβατικής/αποθηκευτικής λειτουργίας, λειτουργία/διακοπή και χρόνο.

# H

![](_page_28_Picture_212.jpeg)

- 1. Κατάσταση δεδοµένων που ελήφθησαν.
- 2. Κουµπί Start/Stop για αποστολή της κυµατοµορφής.
- 3. Εντολές προς το GRS-60x2.
- 4. Τερµατισµός του προγράµµατος.